If you are having problems accessing your online timesheet please do not hesitate to contact our team on: **01376 502999**

**www.prime-appointments.co.uk**

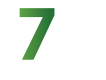

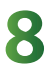

Input the hours you have worked based

## on a **24-hour clock** - *E.g. 08.00 - 16.00*

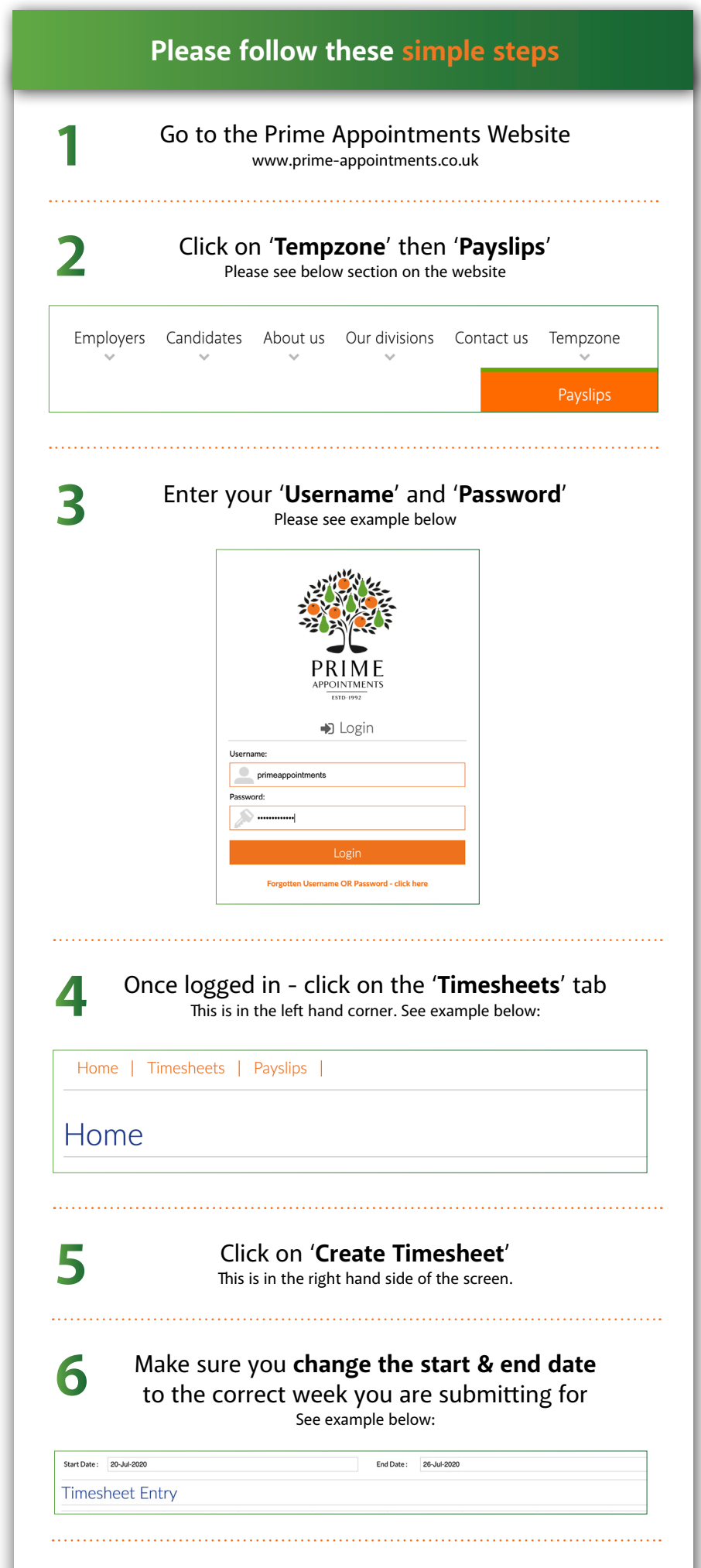

It is important you do not input your hours any other way (*for e.g. 7am-4pm*) as this will not register correctly.

## Next **fill in your break times**

For example: *30 minutes must be written '0.5' 1 hour must be written '1' 15 minutes must be written '0.25'*

## Next **fill in the hourly column** with your hours for each day. **If you have worked overtime please add these extra hours worked to the overtime box**

See an example below of how your timesheet should look once completed. Please note if overtime isn't applicable to you then do not fill it in.

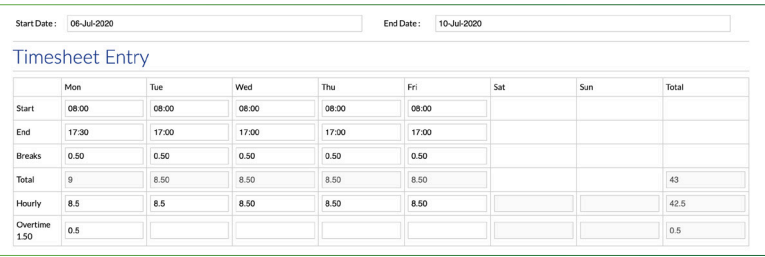

## Click '**Save Timesheet**'

This is at the bottom of the page

**Online Timesheets** Simple steps on how to submit your

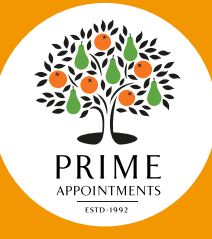

**Your manager will then authorize this timesheet for you and you will be paid as normal each week providing you have filled in your timesheet correctly using the steps above.**

Please note - timesheets must be submitted to us by Monday each week to ensure you are paid on-time.

> Kind regards, **The Prime Team**